• **Language and Region) المنطقة واللغة )**: تستخدم هذه الايكونة لتغيير شكل التاريخ (مثلا يوم/شهر/سنة، أو شهر/يوم/سنة، هجري ... الخ) ، وتستخدم كذلك لأضافة لغة اخرى للوحة المفاتيح.

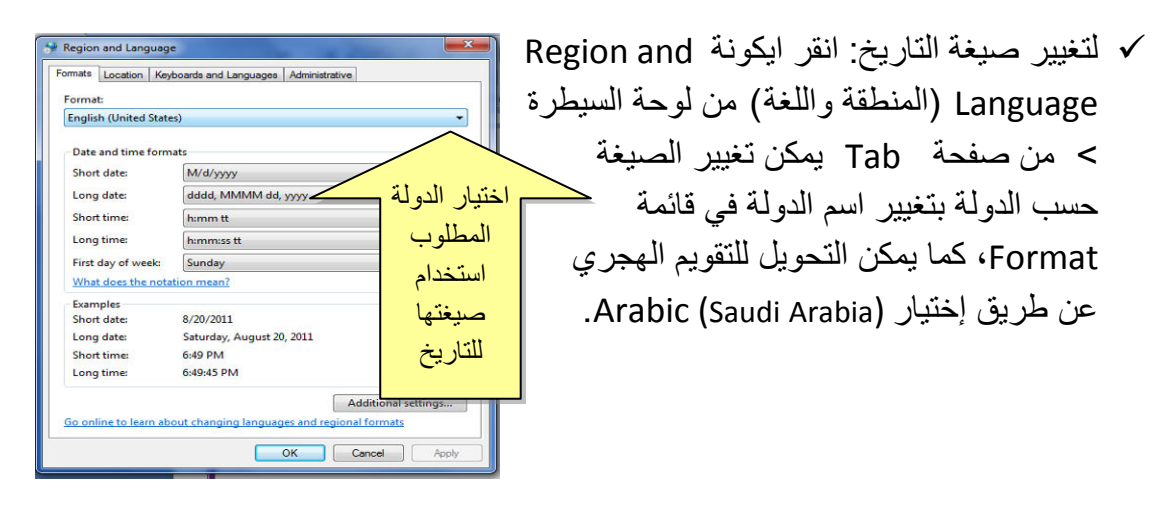

 لإضافة لغة جديدة (مثلا الفرنسية): انقر ايكونة Language and Region ) المنطقة واللغة) من لوحة السيطرة > من صفحة Languages and Keyboards ) لوحات المفاتيح واللغات) انقر Keyboards Change ) تغيير لوحة المفاتيح ) > انقر زر Add (إضافة) > اختر اللغة French ) الفرنسية) > انقر زر OK، فيتم إضافة اللغة الفرنسية الى

قائمة اللغات في ايكونة <mark>KEN اسفل يمين النافذة (في شريط الم</mark>هام Task bar):

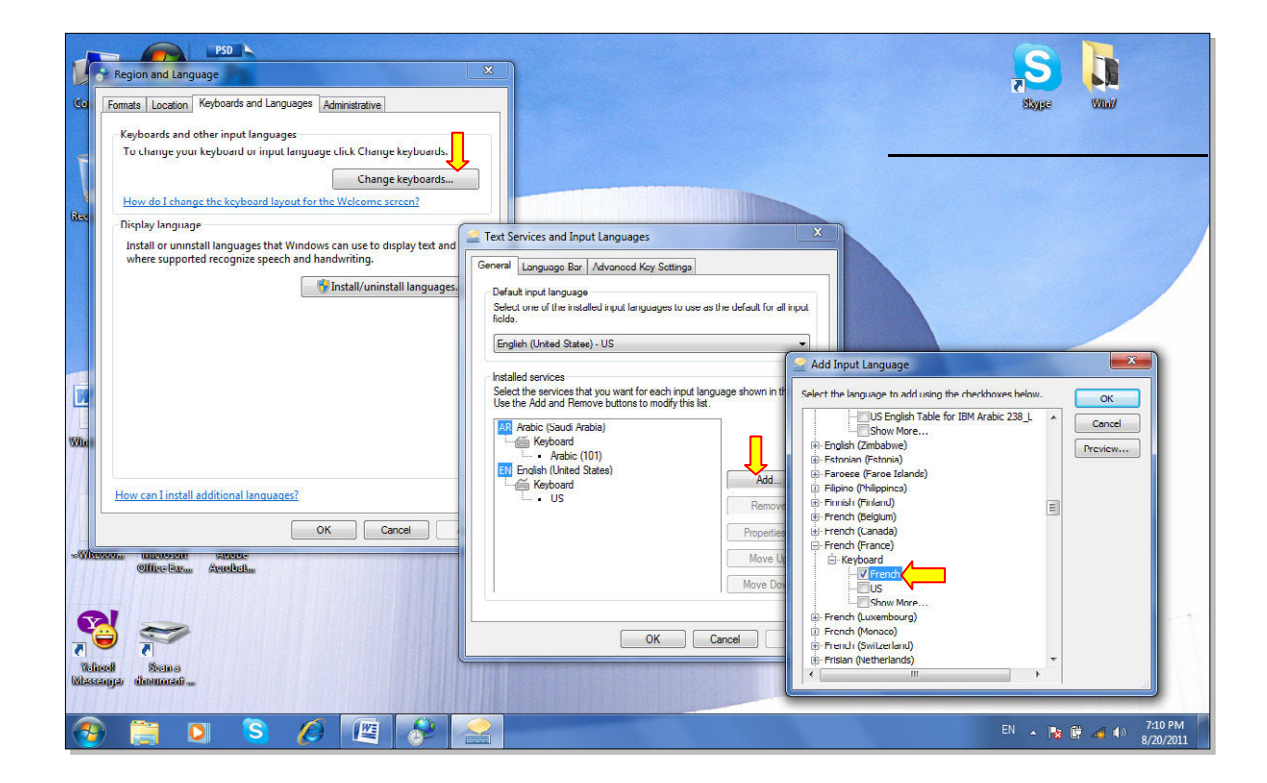

- **Accounts User) حسابات المستخدمين )**: يمكن إنشاء حساب أكثر من مستخدم في الحاسبة الواحدة لتمكين كل شخص العمل على اعداداته الخاصة ويمكن عمل كلمة سر للدخول الى الحسابات، وكذلك يمكن تحديد امكانيات بعض المستخدمين للعبث بالحاسبة . يوجد ثلاث انواع من الحسابات:
- .1 **إداري Administrators:** له حق تنصيب / إلغاء تنصيب البرامج واستخدام الطابعة والوصول الى كل أجزاء الحاسبة . سيتم السوال عن كلمة السر للمستخدمين الاداريين الاخرين في حالة القيام بتغيير يؤثر على بقية المستخدمين من النوع الاداري.
- .2 **مستخدم عام User Standard:** له حق استخدام اغلب البرامج و الطباعة وتغيير اعدادات الحاسبة بما لا يؤثر على امنية الحسابات الاخرى. لا يمكنه تنصيب/ إلغاء تنصيب البرامج.
- .3 الظيف Guest: له حق استخدام أغلب البرامج، ليس له حق الطباعة ولا تغيير أي من اعدادات الحاسب. لا يمكنه تنصيب/ إلغاء تنصيب البرامج.
- لتغيير اعدادات الحساب التالي/ خلق حساب جديدي، انقر ايكونة Accounts User) حسابات المستخدمين) في لوحة السيطرة، ستظهر النافذة التالية:

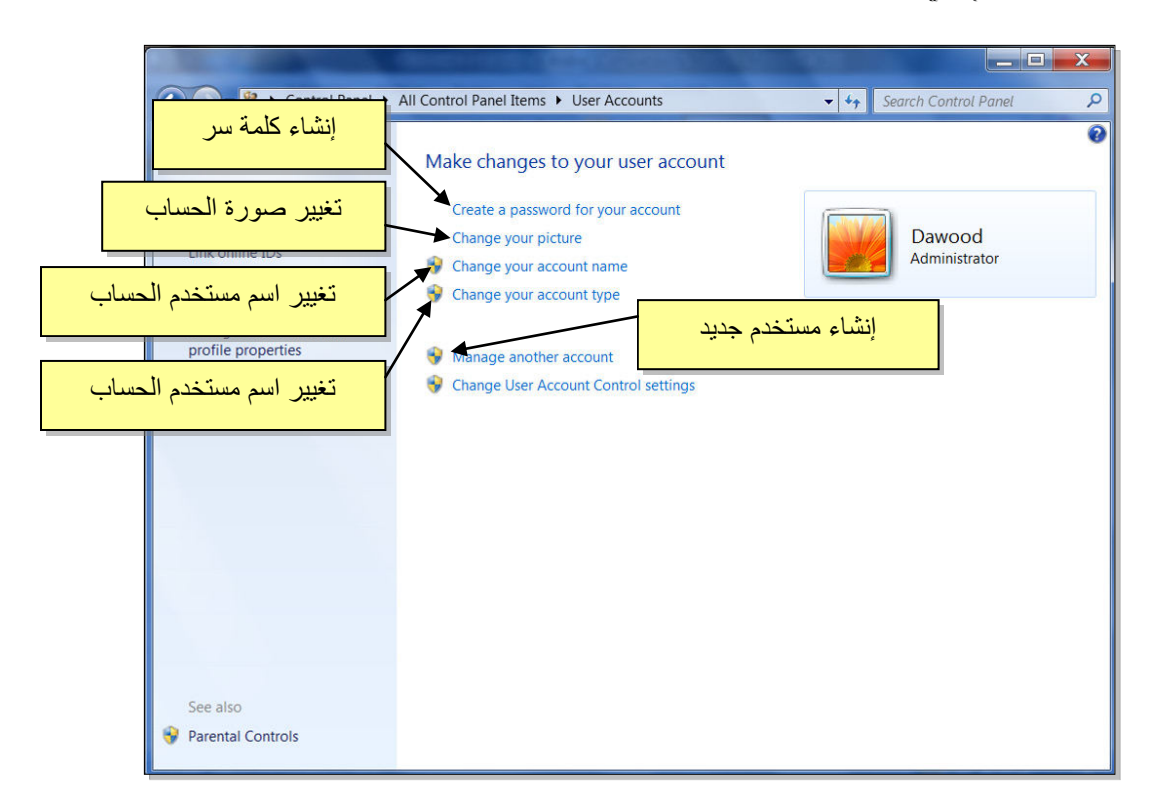

## **الفصل السادس**

## **مختصرات لوحة المفاتيح الرئيسية Shortcuts Keyboard**

يمكن استخدام لوحة المفاتيح لإجراء كثير من الفعاليات عوضا عن استخدام اداة التحكم (الماوس)، ومنها :

- مفتاح الادخال (Enter (:ويكافئ النقرة المزدوجة على الايكونة المحددة، أو إختيار الزر المحدد في مجموعة إختيارات (أو النزول سطر عند الطباعة).
	- هفاتيح الاتجاهات  $\blacklozenge\rightarrow\blacklozenge$  تستخد للتنقل بين الايكونات (أو بين الكلمات عند الطباعة).  $\blacktriangledown$
	- مفتاح Delete) إمسح): يكافئ أمر المسح Delete ) أو لمسح الكلمات المظللة عند الطباعة)
- مفتاح المسح للوراء (Space Back(: يكافئ امر الرجوع (Back ) (ويستخدم لمسح الكلمة من النهاية عند الطباعة .)
	- √ مفتاح الوندوز ⊞: ويستخدم لفتح قائمة إبدأ (Start).
	- √ مفتاح القوائم : يكافئ نقرة زر اليمين (أي إظهار قائمة الاختيارات للعنصر المحدد بالمؤشر).
- مفتاح Shift ) التحويل): يقوم بطباعة الصيغة الكبيرة للحروف الانكليزية عند الضغط عليه خلا ل طباعة الحرف .
	- مفتاح Lock Caps ) تثبيت الحروف الكبيرة ): عند الضغط عليه مرة واحدة، يتم طباعة كل الحروف الانكليزية بالصيغة الكبيرة، لإلغاء هذا الاختيار إضغط عليه مره ثانية.
		- مفتاح Home ) البداية): ينقل المؤشر الى بداية الصفحة عند الطباعة.
- مفتاح Lock Num ) تثبيت الارقام): عند الضغط عليه تعمل الازرار الموجودة يمين لوحة المفاتيح كأرقام.
	- Shift+Alt: تحويل بين الكتابة باللغة العربية والانكليزية.
	- Shift+Ctrl ) الواقعة في جهة اليمين): نقل اتجاه الكتابة الى اليمين.
	- Shift+Ctrl ) الواقعة في جهة اليسار): نقل اتجاه الكتابة الى اليسار.
		- A+Ctrl ) All Select(: إختيار جميع العناصر في الصفحة.
- .المجددة العناصر نسخ :)Copy ) Ctrl+C
	- .المحددة العناصر قص :)Cut ) Ctrl+X
- V+Ctrl ) Paste(: لصق العناصر المنسوخة او المقصوصة.
	- S+Ctrl ) save(: خزن التغييرات على الملف.
	- P+Ctrl ) طباعة): طباعة المستند المفتوح على الطابعة.
		- 1F ) Help(: فتح صفحة المساعدة.
		- 2F ) Rename(: تعديل اسم ملف او سجل.
		- 5F ) Refresh(: إعادة توليد الصورة على الشاشة.

+ -+-+-+-+-+-+-+-+-+-+-+-+-+-+-+-+-+-+-+-+-+-+-+-+-+-+-+-+-+-+